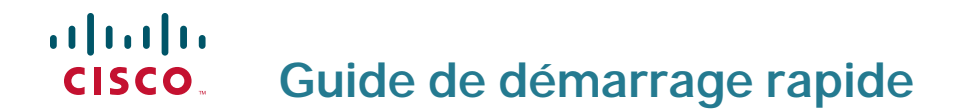

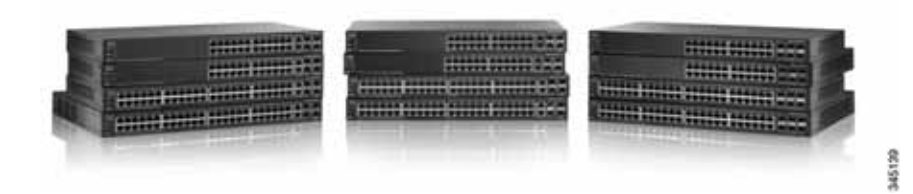

## **Commutateurs gérés empilables série 500**

## **Bienvenue**

Merci d'avoir choisi le commutateur géré empilable Cisco série 500, un appareil de communication en réseau de Cisco. Cet appareil est conçu pour être immédiatement opérationnel en tant que commutateur standard de couche 2 et 3. Dans sa configuration par défaut, il transfère des paquets entre des appareils connectés, dès sa mise sous tension.

Avant de procéder à l'installation du commutateur, assurez-vous que le contenu du colis a été livré dans son intégralité, que vous pouvez accéder au Guide d'administration des commutateurs gérés empilables Cisco série 500 et que vous disposez d'un ordinateur équipé d'un navigateur Web vous permettant d'utiliser les outils Web de gestion du système.

#### **Contenu du colis**

- **•** Commutateur Cisco série 500
- **•** Kit de montage sur bâti
- **•** Câble d'alimentation
- **•** Le présent guide de démarrage rapide
- **•** CD de documentation
- **•** Câble série
- **•** Pieds en caoutchouc

Ce guide a pour objectif de vous aider à vous familiariser avec les caractéristiques du commutateur et décrit également le déploiement de l'appareil sur votre réseau. Pour plus d'informations, rendez-vous sur la page [www.cisco.com/smb](http://www.cisco.com/smb).

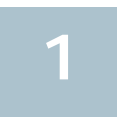

## **Montage du commutateur géré empilable Cisco**

Vous disposez de deux modes d'installation physique du commutateur. Vous pouvez :

- placer le commutateur sur une surface plane ;
- installer le commutateur dans un bâti standard (1 RU).

Veillez à ne pas installer l'appareil dans un emplacement qui remplit l'une des conditions suivantes :

**Une température ambiante élevée** : reportez-vous au tableau suivant pour connaître les valeurs nominales de température ambiante élevée pour chaque commutateur.

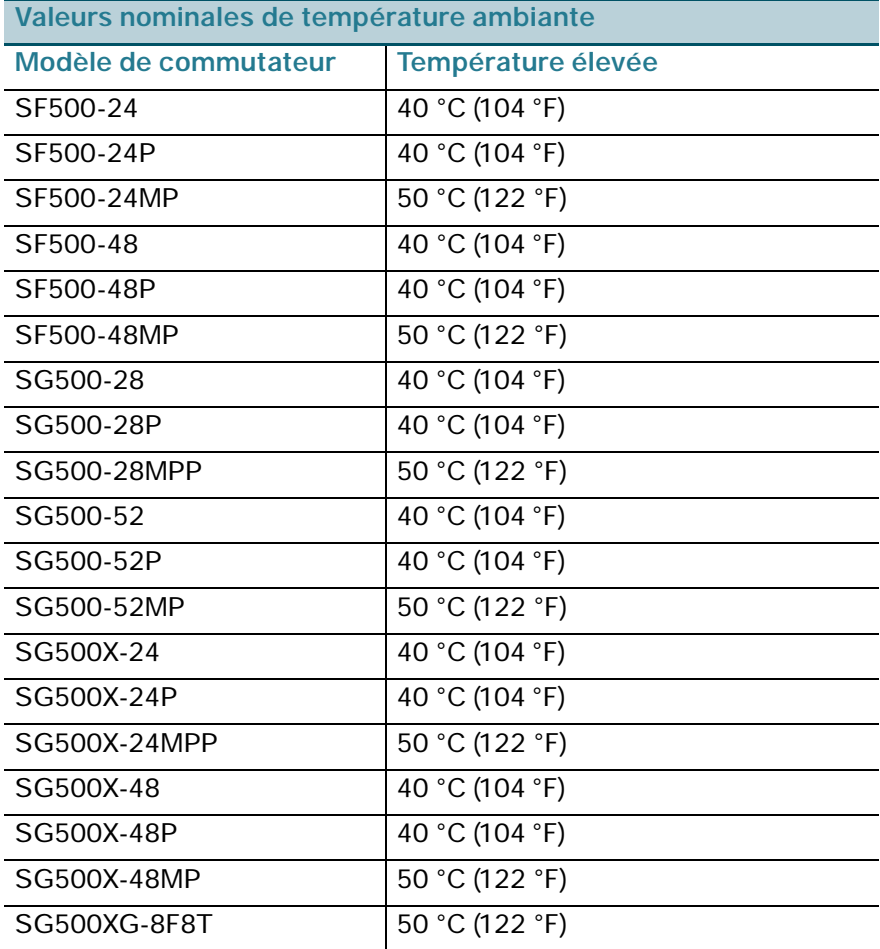

**Une ventilation limitée** : pour éviter toute surchauffe de l'appareil, les deux panneaux latéraux ne doivent pas être obstrués.

**Une surcharge mécanique** : l'appareil doit être posé à plat et être parfaitement stable pour empêcher tout glissement ou déplacement par rapport à son emplacement d'origine.

**Surcharge du circuit** : le branchement de l'appareil à la prise secteur ne doit en aucun cas surcharger le circuit.

#### **Montage sur bâti**

- **ÉTAPE 1** Retirez les quatre vis des panneaux latéraux. Veillez à retirer uniquement les vis à proximité de la partie avant du commutateur. Gardez les vis pour réinstaller le commutateur ultérieurement. Ne retirez pas les quatre vis des panneaux latéraux à proximité de la partie arrière du commutateur.
- <span id="page-3-0"></span>**ÉTAPE 2** Placez l'une des cales d'espacement fournies sur le panneau latéral du commutateur, de sorte à aligner les quatre trous de la cale sur ceux des vis du commutateur. Placez un support de montage sur bâti sur les cales d'espacement et resserrez les quatre vis retirées à l'étape1.

**REMARQUE** La taille recommandée pour les vis est de 6,9 mm de diamètre et 6 mm de hauteur. Si les vis ne sont pas assez longues pour refixer le support de montage par-dessus les cales d'espacement, retirez ces dernières et fixez le support directement sur le boîtier.

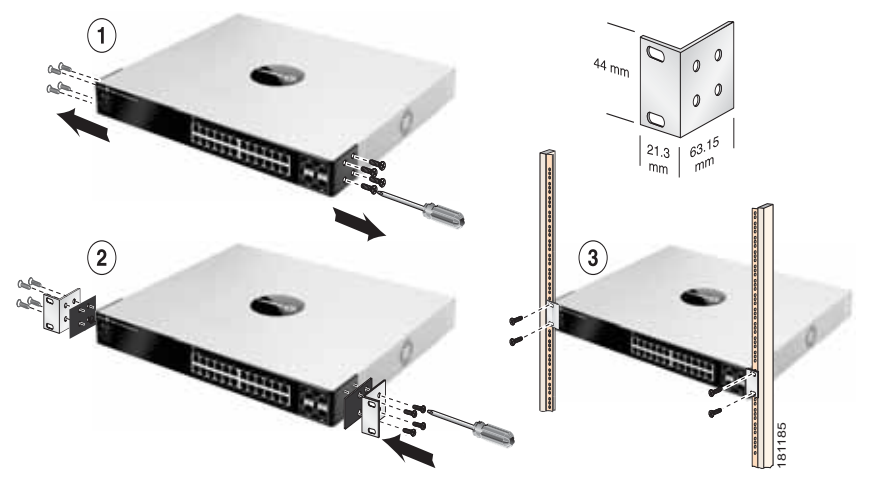

**ÉTAPE 3** Répétez l'**[Étape 2](#page-3-0)** pour l'autre côté du commutateur.

**ÉTAPE 4** Après avoir correctement fixé le matériel de montage, vous pouvez installer le commutateur dans un bâti standard de 19 pouces, soit 482,6 mm.

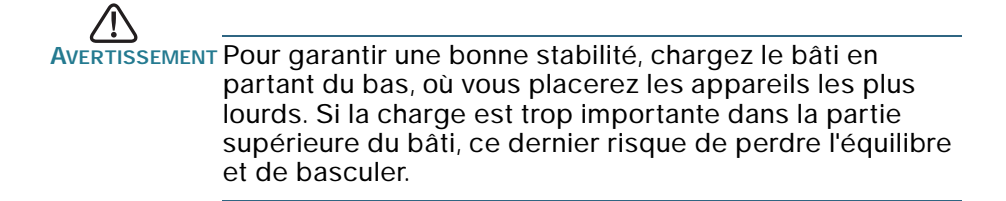

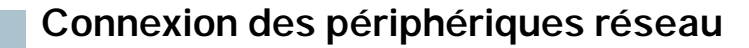

Pour connecter le commutateur au réseau :

**2**

- <span id="page-4-0"></span>**ÉTAPE 1** Branchez le câble Ethernet sur le port Ethernet d'un ordinateur, d'une imprimante, d'un périphérique de stockage réseau ou de tout autre périphérique réseau.
- <span id="page-4-1"></span>**ÉTAPE 2** Branchez l'autre extrémité du câble Ethernet à l'un des ports Ethernet numérotés du commutateur.

Le voyant du port Ethernet passe au vert lorsque la connexion est active. Reportez-vous à la section **[Fonctionnalités extérieures du](#page-16-0)  [commutateur géré empilable Cisco série 500](#page-16-0)** pour obtenir des informations détaillées sur les différents ports et DEL de chaque commutateur.

**ÉTAPE 3** Renouvelez l'**[Étape 1](#page-4-0)** et l'**[Étape 2](#page-4-1)** pour chaque appareil que vous voulez connecter au commutateur.

**REMARQUE** Cisco vous recommande vivement d'utiliser un câble de catégorie 5 ou supérieure pour la connectivité Gigabit. Lorsque vous connectez vos périphériques réseau, veillez à ne pas dépasser la distance de câblage maximale, qui est de 100 mètres (328 pieds). Une fois la connexion établie, il est possible que les périphériques reliés ou le réseau LAN ne soient opérationnels qu'au bout d'une minute. Ce comportement est normal.

**REMARQUE** Les commutateurs de la série 500 sont équipés à la fois de ports Ethernet standard et de ports d'empilage. Les ports Ethernet standard ne sont pas appropriés pour l'empilage. Pour plus d'informations, reportez-vous à la section **[Empilage des commutateurs](#page-9-0)**.

#### **Remarques relatives à l'alimentation PoE (Power over Ethernet, alimentation par câble Ethernet)**

Si votre commutateur gère l'alimentation électrique par câble Ethernet (PoE), consultez les informations propres à chaque modèle dans le tableau :

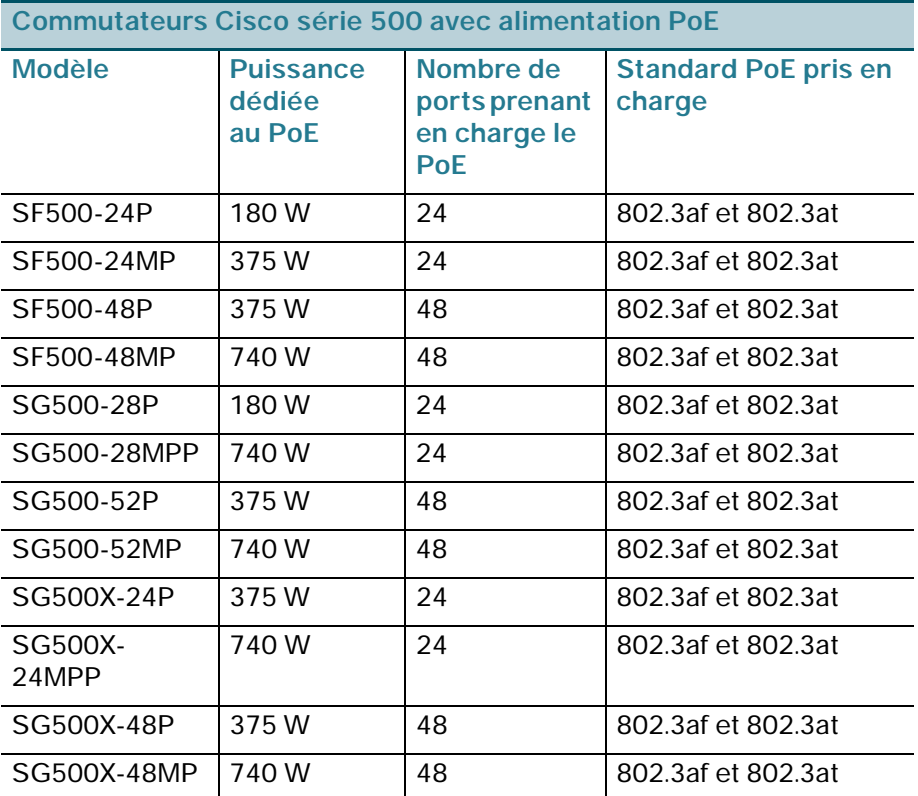

**REMARQUE** Le commutateur peut fournir un maximum de 15,4 W à tout port PoE 10/100 Gigabit. SF500-24MP, SF500-48MP, SG500X-24MPP et SG500X-48MP peuvent fournir un maximum de 30 W à tout port PoE.

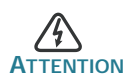

**ATTENTION** Le commutateur ne doit être relié qu'à des réseaux PoE sans branchement sur secteur.

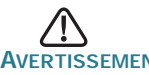

**AVERTISSEMENT** Tenez compte des éléments suivants lorsque vous connectez des commutateurs capables de fournir une alimentation PoE :

> Les commutateurs PoE sont des appareils PSE (Power Sourcing Equipment) qui fournissent une alimentation CC à des

périphériques alimentés (PD, Powered Devices). Ces derniers englobent notamment des téléphones VoIP, des caméras IP et des points d'accès sans fil. Les commutateurs PoE peuvent détecter et alimenter des périphériques connectés PoE existants pré-standard. En raison de la prise en charge du PoE hérité, un commutateur PoE agissant en tant qu'appareil PSE peut détecter et alimenter à tort un appareil PSE connecté, y compris d'autres commutateurs PoE, en tant que PD hérité.

Même si les commutateurs PoE sont des appareils PSE qui doivent bénéficier de courant alternatif, ils peuvent être alimentés en tant que PD hérité par un autre appareil PSE suite à une erreur de détection. Dans cette situation, le commutateur PoE risque de ne pas fonctionner correctement et peut également ne pas alimenter convenablement ses PD connectés.

Pour éviter toute erreur de détection, vous devez désactiver le PoE au niveau des ports des commutateurs PoE que vous utilisez pour vous connecter à des appareils PSE. Vous devez également d'abord alimenter un appareil PSE avant de le connecter à un commutateur PoE. Lorsqu'un périphérique est considéré à tort comme un PD, vous devez déconnecter le périphérique du port PoE, puis l'alimenter avec du courant alternatif avant de reconnecter ses ports PoE.

## **3**

## **Configuration du commutateur géré empilable de la série 500**

#### **Avant de commencer**

Reportez-vous aux notes de version du produit pour consulter la configuration requise pour l'ordinateur d'administration. Deux méthodes s'offrent à vous pour accéder au commutateur et effectuer son administration : soit en utilisant l'interface Web sur votre réseau IP, soit à partir de l'interface de ligne de commande via le port de console. L'utilisation de ce port nécessite des connaissances avancées.

#### **Accès au commutateur et gestion du dispositif**

#### **Utilisation de l'interface Web**

Afin d'accéder au commutateur depuis l'interface Web, vous devez connaître l'adresse IP utilisée par votre commutateur. L'adresse IP par défaut utilisée par le commutateur est **192.168.1.254**.

Lorsque le commutateur utilise l'adresse IP par défaut, la DEL System clignote de manière continue. Lorsque le commutateur utilise une adresse IP affectée par un serveur DHCP ou une adresse IP statique configurée par un administrateur, la DEL System reste allumée (le protocole DHCP est activé par défaut).

**REMARQUE** Si vous gérez le commutateur à travers une connexion réseau et si l'adresse IP est modifiée par un serveur DHCP ou manuellement, vous ne pourrez plus accéder au commutateur. Pour pouvoir utiliser l'interface Web, vous devez saisir la nouvelle adresse IP du commutateur dans votre navigateur. Si vous gérez le commutateur via une connexion de port de console, la connexion est maintenue.

Pour configurer le commutateur par le biais d'un réseau IP :

#### **ÉTAPE 1** Mettez l'ordinateur et le commutateur sous tension.

**ÉTAPE 2** Définissez la configuration IP sur votre ordinateur.

- a. Si le commutateur utilise l'adresse IP par défaut 192.168.1.254, vous devez choisir une adresse IP dans la plage de valeurs comprises entre 192.168.1.1 et 192.168.1.253, qui ne soit pas encore utilisée par l'ordinateur.
- b. Si les adresses IP sont affectées par un serveur DHCP, assurez-vous que le serveur DHCP est en cours d'exécution et qu'il est accessible pour le commutateur et l'ordinateur. Vous devrez peut-être éteindre et rallumer les appareils pour qu'ils puissent détecter leur nouvelle adresse IP fournie par le serveur DHCP.

**REMARQUE** La procédure spécifique à suivre pour modifier l'adresse IP sur votre ordinateur dépend du type d'architecture et du système d'exploitation dont vous disposez. Utilisez la fonctionnalité Aide et support de votre ordinateur et effectuez une recherche portant sur l'« Adressage IP » (IP Addressing).

- **ÉTAPE 3** Ouvrez une fenêtre de navigateur Web. Si vous êtes invité à installer un plug-in ActiveX lors de la connexion à l'appareil, suivez les instructions pour accepter ce plug-in.
- **ÉTAPE 4** Saisissez l'adresse IP du commutateur dans la barre d'adresses, puis appuyez sur Entrée. Par exemple, **http://192.168.1.254**.

La page de connexion du commutateur s'affiche.

#### **ÉTAPE 5** Saisissez les informations de connexion par défaut :

- **•** Nom d'utilisateur : cisco
- **•** Mot de passe par défaut : cisco (les mots de passe sont sensibles à la casse)
- **ÉTAPE 6** S'il s'agit de votre première connexion à l'aide du nom d'utilisateur et du mot de passe par défaut, la page Modifier le mot de passe s'ouvre. La procédure à suivre pour créer un nouveau nom d'utilisateur et mot de passe est affichée sur cette page. Saisissez un nouveau mot de passe d'administrateur, puis cliquez sur Appliquer.
	-

**AVERTISSE AVANT de quitter l'interface Web, cliquez sur l'icône** Enregistrer, afin d'enregistrer toute modification apportée à la configuration de démarrage. Si vous quittez l'utilitaire avant d'avoir enregistré votre configuration, toutes les modifications seront perdues lors du prochain démarrage du commutateur.

La fenêtre **Mise en route** s'affiche. Vous pouvez désormais configurer le commutateur. Consultez le Guide d'administration des commutateurs gérés empilables Cisco série <sup>500</sup> pour plus d'informations.

#### **Utilisation du port de console**

Pour configurer le commutateur par le biais du port de console :

- **ÉTAPE 1** Connectez un ordinateur au port de console du commutateur en utilisant le câble série fourni.
- **ÉTAPE 2** Lancez une application de terminal telle que HyperTerminal sur l'ordinateur.
- **ÉTAPE 3** Configurez l'utilitaire avec les paramètres suivants :
	- **•** 115 200 bits par seconde (la version 1.2.7 du micrologiciel propose la détection automatique du débit en bauds ; cette fonctionnalité étant activée par défaut, le commutateur doit détecter le débit une fois que vous avez appuyé sur Entrée).
	- **•** 8 bits de données
	- **•** aucune parité
	- **•** 1 bit d'arrêt
	- **•** aucun contrôle de flux
- **ÉTAPE 4** Saisissez un nom d'utilisateur et un mot de passe. Les noms d'utilisateur et les mots de passe sont sensibles à la casse et acceptent les caractères alphanumériques. Le nom d'utilisateur par défaut est cisco, le mot de passe par défaut est cisco.

**ÉTAPE 5** S'il s'agit de votre première connexion à l'aide du nom d'utilisateur et du mot de passe par défaut, le message suivant s'affiche :

> Veuillez changer votre mot de passe dans les paramètres par défaut. Veuillez changer le mot de passe pour une meilleure protection du réseau. Voulez-vous changer le mot de passe (O/N) [**O**] ?

**ÉTAPE 6** Sélectionnez O (Oui) et saisissez un nouveau mot de passe d'administrateur.

**AVERTISSEMENT** Avant de quitter la page, enregistrez les modifications apportées à la configuration en exécutant la commande suivante : copy running-config startup-config

Vous pouvez désormais configurer le commutateur. Consultez le Guide d'administration des commutateurs gérés empilables Cisco série <sup>500</sup> pour plus d'informations.

**REMARQUE** Si vous n'utilisez pas de serveur DHCP sur votre réseau, définissez le type d'adresse IP du commutateur sur **Static**, puis modifiez l'adresse IP statique et le masque de sous-réseau en fonction de la topologie de votre réseau. Faute de quoi, l'adresse IP par défaut 192.168.1.254 risque d'être utilisée par plusieurs commutateurs.

#### <span id="page-9-0"></span>**Empilage des commutateurs**

Avant de configurer les commutateurs en tant que piles, reportez-vous au Guide d'administration des commutateurs gérés empilables Cisco série 500 pour obtenir plus d'informations. Reportez-vous aux schémas relatifs au panneau avant fournis à la section **[Fonctionnalités extérieures](#page-16-0)  [du commutateur géré empilable Cisco série 500](#page-16-0)**, pour obtenir une description des ports de pile et des modules pris en charge.

Les schémas suivants illustrent les ports de pile afin de fournir une assistance lors de la connexion des appareils dans une pile :

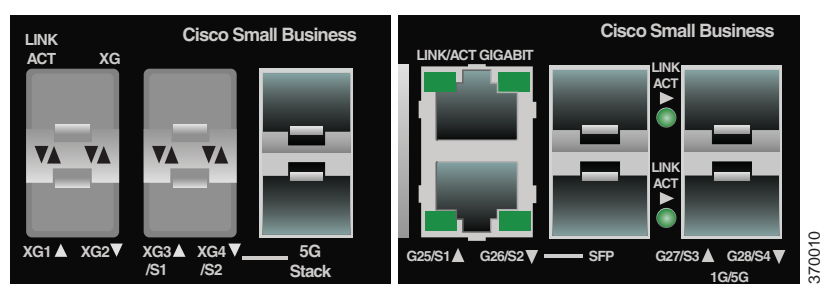

Le modèle 500X apparaît à gauche et le modèle Sx500 est à droite. Le modèle SG500XG-8F8T est présenté ci-dessous.

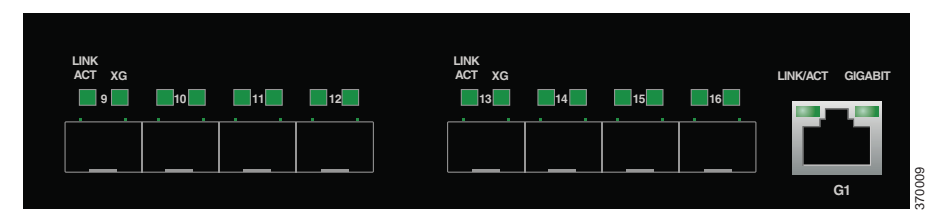

- **CONSEIL** Les ports de pile par défaut du 500X sont XG3/S1 et XG4/S2. Lorsque le module approprié est connecté aux ports XG3/S1 et XG4/S2, le commutateur devrait automatiquement détecter la connexion et configurer le débit en fonction des capacités du module, sans intervention manuelle. Les interfaces 5G/S1 et 5G/S2 du 500X doivent être configurées manuellement par le biais de l'interface CLI ou de l'interface Web pour qu'elles puissent utiliser ces ports en tant que ports de pile.
- **CONSEIL** Les ports de pile par défaut du 500 sont des ports S3 et S4. Lorsque le module approprié est connecté aux ports S3 et S4, le commutateur devrait automatiquement détecter la connexion et configurer le débit en fonction des capacités du module, sans intervention manuelle. Les interfaces S1 et S2 du modèle 500 doivent être configurées manuellement par le biais de l'interface CLI ou de l'interface Web pour qu'elles puissent utiliser ces ports en tant que ports de pile.

Les ports de pile par défaut des commutateurs ne peuvent fonctionner en tant que ports Ethernet standard que si vous les configurez ainsi ou lorsque le commutateur est configuré pour fonctionner en mode autonome. Vous ne pouvez pas mélanger des piles de débits différents entre les commutateurs ou les ports.

**CONSEIL** Par défaut, SG500XG-8F8T est en mode autonome et n'a pas de port de pile. Chaque port du commutateur SG500XG-8F8T peut être converti en port de pile. Si vous attribuez manuellement un ID d'unité à une unité donnée, vous devez attribuer manuellement des ID d'unité à toutes les unités de la pile. L'utilisation simultanée d'ID attribués automatiquement et d'ID attribués par le système sur le réseau risque d'avoir une influence négative sur les performances du système.

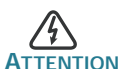

Les ports de pile doivent tous être configurés avec un débit de port identique ou disposer de la même capacité de débit sur le plug-in de module/câble. Si le débit du port est configuré sur automatique, le module branché à ces deux ports doit présenter les mêmes capacités de débit, autrement le commutateur ne pourra pas fonctionner en tant que pile composée d'unités multiples.

Une pile peut compter jusqu'à huit commutateurs série 500.

Les commutateurs d'une même pile sont reliés entre eux par le biais de leurs ports de pile. En fonction du type de ports de pile et du débit souhaité, vous devrez éventuellement utiliser des câbles Ethernet de catégorie 5 ou supérieure et/ou des modules ou câbles approuvés par Cisco pour les commutateurs de la série 500.

Pour modifier le mode pile du commutateur, vous devez le redémarrer.

#### **Modes de l'unité de pile**

Les appareils peuvent fonctionner dans l'un des modes de l'unité de pile suivants :

- **Autonome** : l'appareil n'est connecté à aucun autre appareil et il ne dispose d'aucun port de pile.
- **Pile native** : l'appareil peut être connecté à d'autres appareils du même type grâce à ses ports de pile afin de former une pile. Toutes les unités d'une pile native doivent être du même type (toutes de type Sx500 ou toutes de type SG500X).
- **Hybride de base** : un appareil peut être connecté à d'autres appareils de la série 500 afin de former une pile. Dans ce mode, les technologies VRRP et/ou RIP ne sont pas prises en charge. L'interface graphique (GUI) associée aux appareils de la gamme Sx500, même si l'unité principale de la pile appartient à la gamme SG500X, car les fonctionnalités définies sont celles des appareils de la gamme Sx500.

Dans ce mode, tout type d'appareil peut indifféremment fonctionner en tant qu'unité principale ou unité de secours. Seuls les ports 5G peuvent être utilisés en tant que ports de pile.

**• Hybride avancée** : un appareil peut être connecté à d'autres appareils de la série 500 afin de former une pile. Dans ce mode, les technologies VRRP et/ou RIP sont prises en charge. Seuls les appareils SG500X peuvent fonctionner en tant qu'unité principale ou unité de secours et la numérotation automatique des unités n'est pas prise en charge.

Les appareils de la gamme Sx500 ne peuvent être utilisés qu'en mode asservi. Par conséquent, vous pouvez associer jusqu'à six unités de la gamme Sx500 avec deux appareils de la gamme SG500X au sein d'une pile.

**• Hybride avancée XG** : un appareil de la gamme SG500XG peut être connecté à d'autres appareils de la gamme SG 500X afin de former une pile, avec la fonctionnalité SG500X activée. Dans ce mode, les technologies VRRP et/ou RIP sont prises en charge.

Tout appareil peut indifféremment fonctionner en tant qu'unité principale, unité de secours ou unité asservie.

#### **Options de configuration de pile**

Voici quelques exemples de configurations de piles classiques :

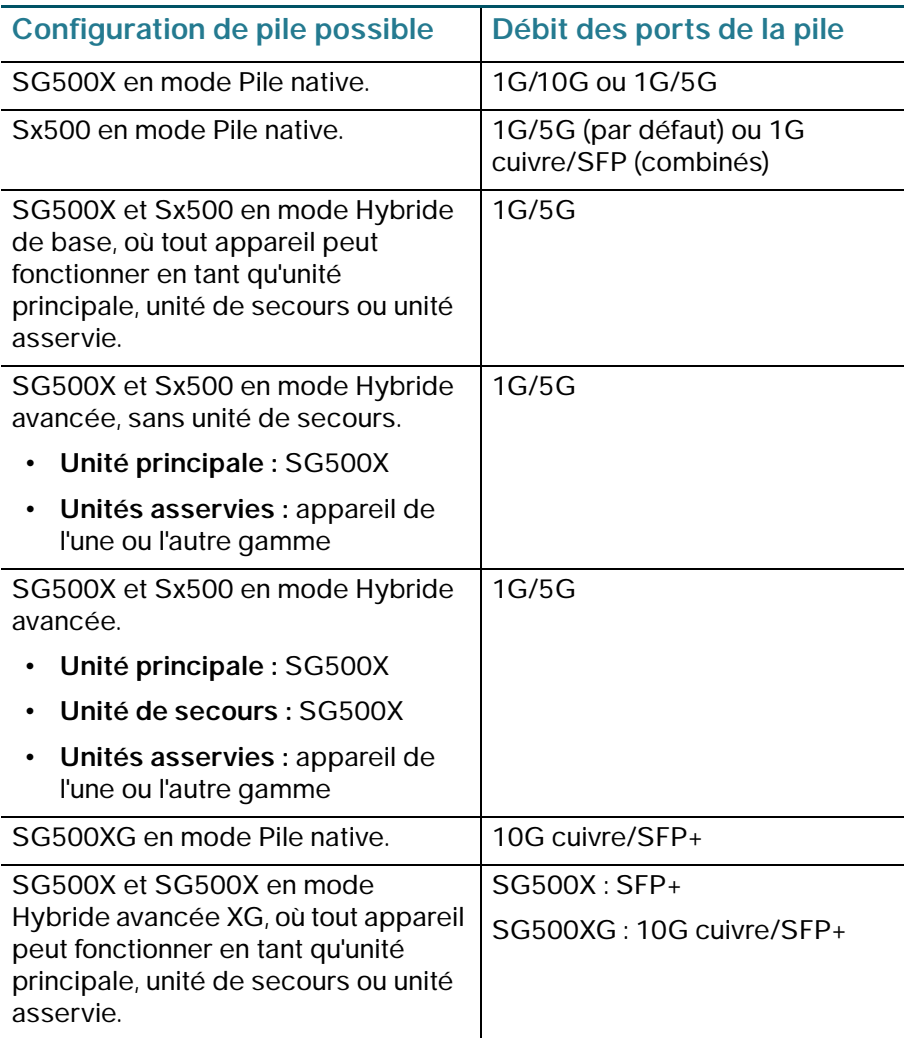

## **Exemples de cas d'empilages**

**REMARQUE** Dans les exemples ci-dessous, les débits xx-auto correspondent à des débits SFP détectés automatiquement.

Les informations suivantes concernent les appareils SG500X-24, SG500X-24P, SG500X-24MPP, SG500X-48, SG500X-48P et SG500X-48MP :

**Première option d'empilage (option par défaut) :**

- **•** Les ports XG3/S1 et XG4/S2 sont configurés en tant que ports de pile.
	- Débit : 1G, 10G, 1G/10G-auto.
	- 5G n'est pas disponible.
- **•** Les ports XG1 et XG2 sont disponibles en tant que ports réseau standard.
	- Débit : 1G ou 10G.

#### **Deuxième option d'empilage :**

- **•** Les ports XG3/S1 et XG4/S2 ne sont pas disponibles.
- **•** Les ports S1, S2 et 5G sont configurés en tant que ports de pile.
	- Débit : 1G, 5G, 1G/5G-auto.
- **•** Les ports XG1 et XG2 sont disponibles en tant que ports réseau standard.
	- Débit : 1G ou 10G.

#### **Option autonome sans empilage :**

- **•** Les ports XG3/S1 et XG4/S2 sont disponibles en tant que ports réseau standard.
	- Débit : 1G ou 10G.
- **•** Les ports S1, S2 et 5G ne sont pas disponibles.
- **•** Les ports XG1 et XG2 sont disponibles en tant que ports réseau standard.
	- Débit : 1G ou 10G.

Les informations suivantes concernent les appareils SF500-24, SF500- 24P, SF500-24MP, SF500-48, SF500-48P, SF500-48MP, SG500-28, SG500-28P, SG500-28MPP, SG500-52, SG500-52P et SG500-52MP :

**Première option d'empilage (option par défaut) :**

- **•** Les ports S3 et S4 sont configurés en tant que ports de pile.
	- Débit : 1G, 5G, 1G/5G-auto.
- **•** Les ports S1 et S2 sont disponibles en tant que ports réseau standard.
	- Débit : 1G ou 100M.
- **•** Les ports S1/SFP et S2/SFP sont disponibles en tant que ports réseau standard.
	- Débit : 1G ou 100M.

**REMARQUE** Ces deux options de connexion (S1 et S2 ou S1/SFP et S2/ SFP) ne peuvent être exécutées en même temps. Elles sont configurées pour que l'une soit exécutée à l'exclusion de l'autre. Toute connexion utilisant le port SFP est prioritaire par rapport à toute autre combinaison de ports.

#### **Deuxième option d'empilage :**

- **•** Les ports S1/SFP et S2/SFP sont configurés en tant que ports de pile.
	- Débit : 1G.
- **•** Les ports S3 et S4 sont disponibles en tant que ports réseau standard.
	- Débit : 1G.

#### **Option autonome sans empilage :**

- **•** Les ports S1/SFP et S2/SFP sont disponibles en tant que ports réseau standard.
	- Débit : 1G ou 100M.
- **•** Les ports S3 et S4 sont configurés en tant que ports réseau standard.
	- $-$  Débit  $\cdot$  1G.

# <span id="page-16-0"></span>**4**

## **Fonctionnalités extérieures du commutateur géré empilable Cisco série 500**

Cette section fournit une description des éléments extérieurs du commutateur, notamment des ports, des voyants DEL et des connecteurs.

#### **Panneau avant**

Les ports et les DEL sont situés sur le panneau avant du commutateur.

#### **Côté gauche du commutateur de la gamme 500X**

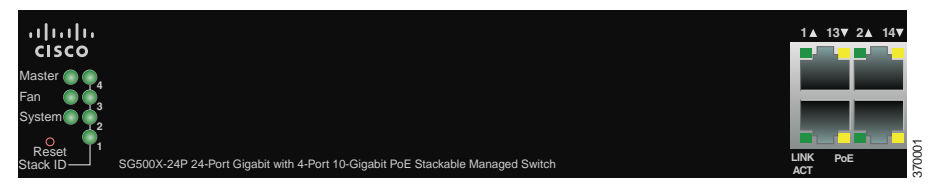

## **Côté gauche du commutateur de la gamme 500**

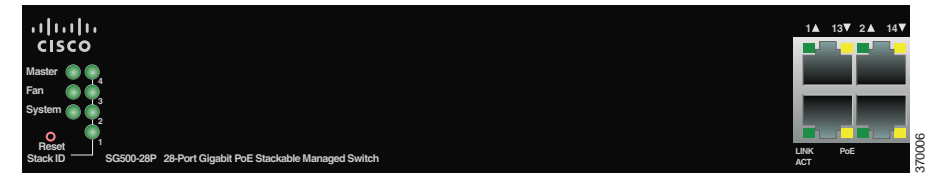

#### **Côté gauche du commutateur SG500XG-8F8T**

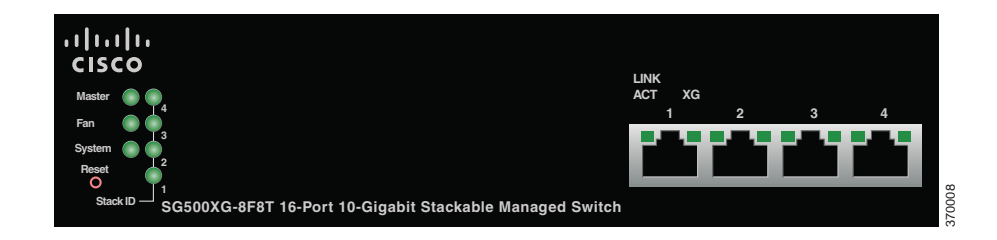

## **Côté droit du commutateur de la gamme 500X**

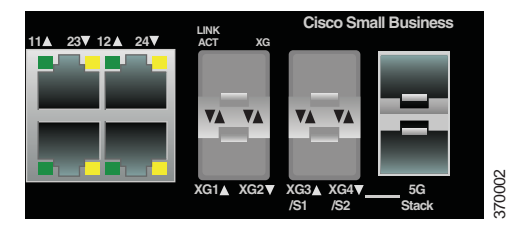

## **Côté droit du commutateur de la gamme 500**

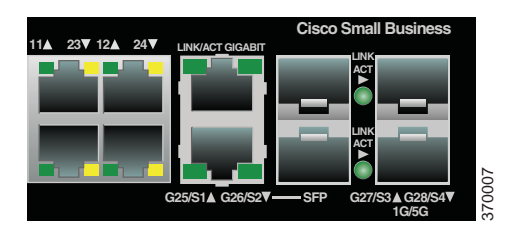

#### **Côté droit du commutateur SG500XG-8F8T**

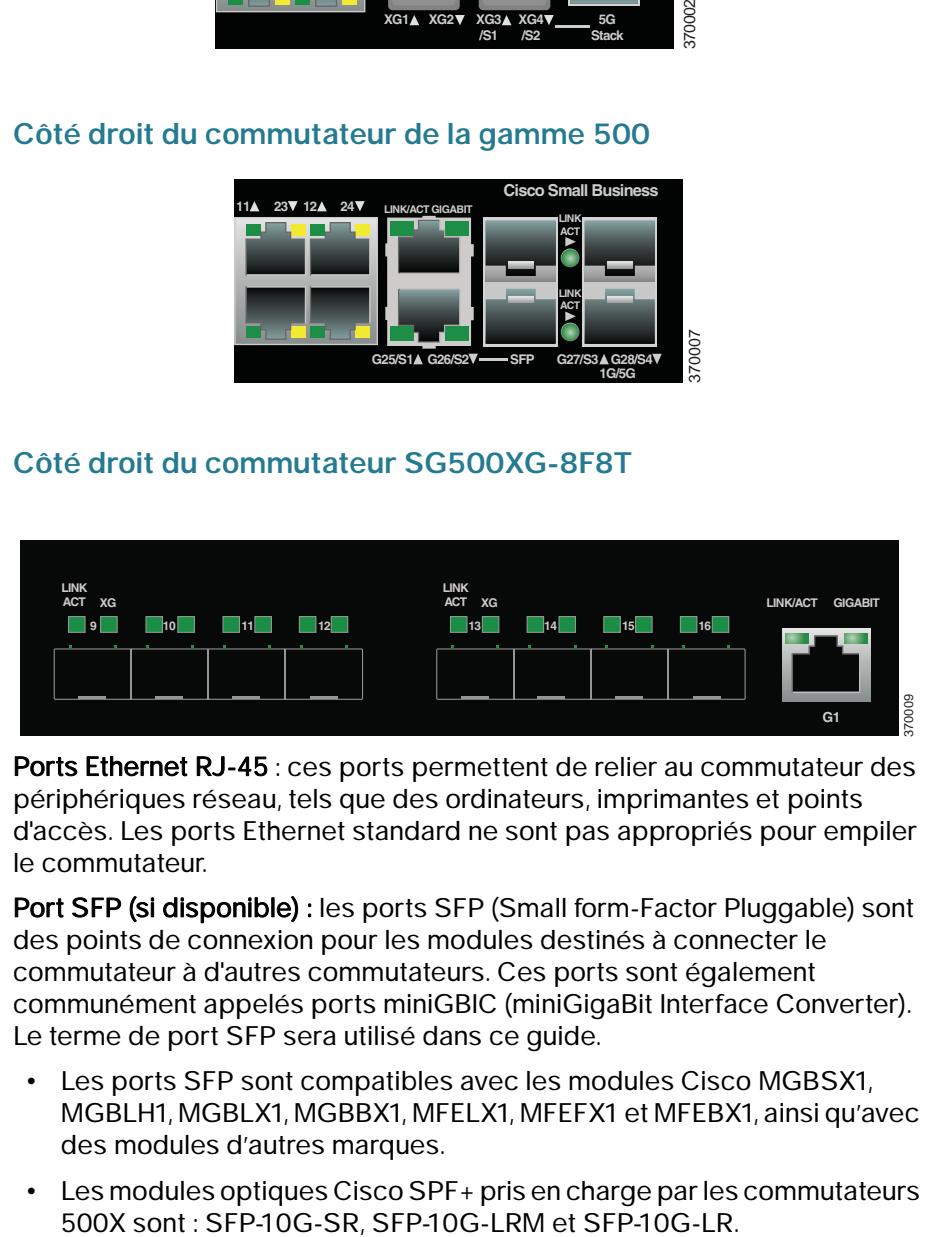

Ports Ethernet RJ-45 : ces ports permettent de relier au commutateur des périphériques réseau, tels que des ordinateurs, imprimantes et points d'accès. Les ports Ethernet standard ne sont pas appropriés pour empiler le commutateur.

Port SFP (si disponible) : les ports SFP (Small form-Factor Pluggable) sont des points de connexion pour les modules destinés à connecter le commutateur à d'autres commutateurs. Ces ports sont également communément appelés ports miniGBIC (miniGigaBit Interface Converter). Le terme de port SFP sera utilisé dans ce guide.

- **•** Les ports SFP sont compatibles avec les modules Cisco MGBSX1, MGBLH1, MGBLX1, MGBBX1, MFELX1, MFEFX1 et MFEBX1, ainsi qu'avec des modules d'autres marques.
- **•** Les modules optiques Cisco SPF+ pris en charge par les commutateurs
- **•** Les commutateurs 500 et 500X prennent en charge les modules de câble en cuivre SFP+ suivants pour l'empilage : SFP-H10GB-CU1M, SFP-H10GB-CU3M et SFP-H10GB-CU5M.
- **•** L'interface SFP est un port de combinaison, partagé avec une autre interface RJ-45. Lorsque le port SFP est actif, le port RJ-45 adjacent est désactivé.
- **•** Les DEL du port RJ-45 partagé s'allument pour réagir au trafic de l'interface SFP.

#### **DEL situées sur le panneau avant**

Master : s'allume en vert lorsque le commutateur est mis sous tension.

DEL Fan (Ventilateur) : (verte) reste allumée lorsque le ventilateur de refroidissement est opérationnel et clignote lorsqu'une défaillance est détectée.

DEL **System** (Système) : (verte) reste allumée lorsque le commutateur est sous tension et clignote lors du démarrage, de l'exécution de tests automatiques et de l'obtention d'une adresse IP. Lorsque la DEL clignote en orange, le commutateur a détecté une défaillance matérielle.

Stack ID : (verte) reste allumée lorsque ce commutateur est utilisé au sein d'une pile. Le numéro correspondant indique l'ID de la pile. Lorsque l'ID de la pile du commutateur est supérieur à 4, une combinaison de DEL s'allume pour indiquer les chiffres à ajouter afin d'obtenir l'ID de pile correspondant. Par exemple, l'ID de pile n°5 correspond à l'affichage des DEL n°1 et DEL n°4. L'ID de pile n°8 correspond à l'affichage des DEL n°1, DEL n°3 et DEL n°4.

**REMARQUE** Les DEL ci-dessus sont présentes sur chaque modèle de commutateur. Les DEL suivantes ne sont présentes que sur les modèles de commutateurs dotés des capacités correspondantes :

DEL LINK/ACT : (verte) située sur la partie gauche du port. Elle reste allumée de manière continue lorsqu'une liaison est détectée entre le port correspondant et un autre dispositif. Elle clignote lorsque le trafic passe par ce port.

PoE (si disponible) : (orange) située sur la droite du port PoE. Reste allumée pour indiquer qu'un appareil relié au port correspondant est alimenté.

DEL 100M (si disponible) : (verte) située sur la droite du port. Reste allumée lorsqu'un autre appareil est connecté au port, est sous tension et une liaison de 100 Mbit/s est établie entre les appareils. Lorsque cette DEL est éteinte, le débit de connexion est inférieur à 100 Mbit/s ou aucun dispositif n'est relié à ce port.

DEL XG (si disponible) : (verte) située sur la droite du port 10 Gbit/s. Reste allumée lorsqu'un autre appareil est connecté au port, est sous tension et une liaison de 10 Gbit/s est établie entre les appareils. Lorsque cette DEL est éteinte, le débit de connexion est inférieur à 10 Gbit/s ou aucun dispositif n'est relié à ce port.

DEL Gigabit (si disponible) : (verte) située sur la droite du port GE. Reste allumée lorsqu'un autre appareil est connecté au port, est sous tension et une liaison de 1 000 Mbit/s est établie entre les appareils. Lorsque cette DEL est éteinte, le débit de connexion est inférieur à 1 000 Mbit/s ou aucun dispositif n'est relié à ce port.

Port SFP (si disponible) : (verte) située sur la partie droite d'un port GE. Reste allumée de manière continue lorsqu'une connexion est établie via le port partagé. Elle clignote lorsque le trafic passe par ce port.

## **Bouton Reset**

Vous pouvez réinitialiser le commutateur en insérant une épingle ou un trombone dans l'ouverture prévue à cet effet, située sur le panneau avant du commutateur. Pour plus d'informations, reportez-vous à la section **[Dépannage et restauration de la configuration d'origine du dispositif](#page-20-0)**.

#### **Panneau arrière**

Le port d'alimentation et le port console sont situés sur le panneau arrière du commutateur.

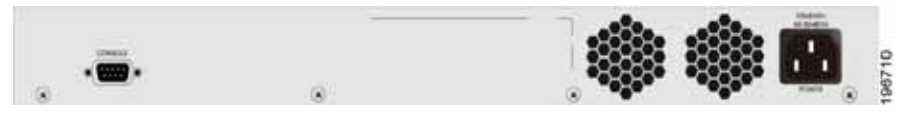

Power : permet de connecter le commutateur à la source d'alimentation CA.

Console : permet de brancher un câble série au port série de l'ordinateur afin de configurer ce dernier à l'aide d'un programme d'émulation de terminal.

## <span id="page-20-0"></span>**5**

## **Dépannage et restauration de la configuration d'origine du dispositif**

Pour redémarrer ou réinitialiser le commutateur à l'aide du bouton **Reset**, procédez comme suit :

- **•** Pour **redémarrer** le commutateur, appuyez sur le bouton **Reset** et maintenez-le enfoncé pendant moins de dix secondes.
- **•** Pour **restaurer** la configuration par défaut du commutateur :
	- 1. Déconnectez le commutateur ou désactivez tous les serveurs DHCP du réseau.
	- 2. Tandis que le dispositif est sous tension, appuyez sur le bouton **Reset** et maintenez-le enfoncé pendant plus de dix secondes.

## **Résolution des problèmes de connexion**

Si vous ne parvenez pas à accéder à votre commutateur à partir de l'interface Web, il est possible que le commutateur ne soit pas accessible depuis l'ordinateur. Vous pouvez tester les connexions réseau en utilisant la commande **ping** sur un ordinateur exécutant Windows :

**ÉTAPE 1** Ouvrez l'application Terminal.

**ÉTAPE 2** Saisissez la commande **ping** suivie de l'*adresse IP du commutateur*. Par exemple, **ping** 192.168.1.254 (adresse IP par défaut du commutateur).

> Si vous pouvez accéder au commutateur, vous devriez obtenir une réponse semblable à :

Envoi d'une requête Ping 192.168.1.254 avec 32 octets de données : Réponse de 192.168.1.254 : octets=32 temps<1ms TTL=128

> Si vous ne pouvez pas accéder au commutateur, vous devriez obtenir une réponse semblable à :

Envoi d'une requête Ping 192.168.1.254 avec 32 octets de données : Délai d'attente de la demande dépassé.

#### **Causes possibles et résolutions**

Connexion Ethernet de mauvaise qualité :

Vérifiez les DEL afin d'obtenir les indications appropriées. Vérifiez les connecteurs du câble Ethernet pour vous assurer qu'ils sont correctement branchés au commutateur et à l'ordinateur.

Faible connexion au port de console :

Vérifiez les connecteurs du câble console pour vous assurer qu'ils sont correctement branchés au commutateur et à l'ordinateur. Assurez-vous que l'application de terminal est configurée avec les paramètres appropriés.

Adresse IP erronée :

Assurez-vous d'utiliser l'adresse IP appropriée pour le commutateur. Vous pouvez déterminer l'état relatif à l'origine de l'adresse IP actuelle du commutateur à partir de la DEL System. Vous pouvez déterminer l'adresse IP actuelle du commutateur à partir de l'interface du port de console via l'interface CLI ou en la demandant à votre administrateur réseau.

Vérifiez qu'aucun autre appareil n'utilise la même adresse IP que le commutateur.

Aucune route IP :

Si le commutateur et votre ordinateur se trouvent sur des sousréseaux IP distincts, un ou plusieurs routeurs sont nécessaires pour acheminer les paquets entre les deux sous-réseaux.

Temps d'accès inhabituellement long :

La plupart des connexions sont établies en quelques secondes. En raison de la logique de détection de boucles STP standard, l'ajout de nouvelles connexions peut exiger 30 à 60 secondes avant que les interfaces concernées et/ou le réseau LAN ne soient opérationnels.

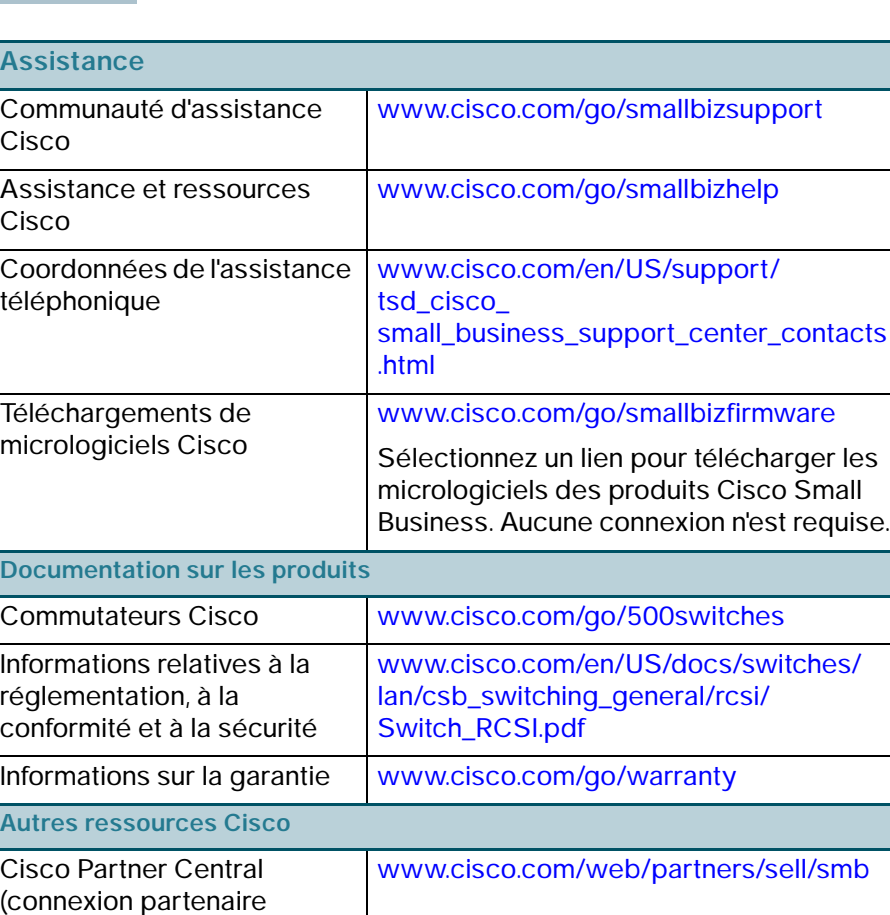

requise)

**6**

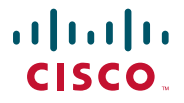

#### **Siège social aux États-Unis**

Cisco Systems, Inc. 170 West Tasman Drive San Jose, CA 95134-1706 États-Unis www.cisco.com Assistance aux petites et moyennes entreprises - États-Unis : 1-866-606-1866 [Assistance aux petites et moyennes entreprises -](http://www.cisco.com/en/US/support/tsd_cisco_small_business_support_center_contacts.html)  Numéros à l'international

Cisco et le logo Cisco sont des marques commerciales ou des marques déposées de Cisco et/ou de ses filiales aux États-Unis et dans d'autres pays. Pour consulter la liste des marques commerciales Cisco, accédez à l'adresse : www.cisco.com/go/trademarks. Les autres marques commerciales mentionnées sont la propriété de leurs détenteurs respectifs. L'utilisation du terme « partenaire » n'implique pas de relation de partenariat entre Cisco et une autre entreprise. (1110R)

© 2014 Cisco Systems, Inc. Tous droits réservés.

78-21489-02